# インストールガイド

# **FUJITSU Software SIMPLIA TF-LINDA(COBOL) (Linux 64bit) V81L20**

[高度な安全性が要求される用途への使用について]

本製品は、一般事務用、パーソナル用、家庭用、通常の産業等の一般的用途を想定して開発・設計・製造されているもの であり、原子力施設における核反応制御、航空機自動飛行制御、航空交通管制、大量輸送システムにおける運行制御、生 命維持のための医療用機器、兵器システムにおけるミサイル発射制御など、極めて高度な安全性が要求され、仮に当該安 全性が確保されない場合、直接生命・身体に対する重大な危険性を伴う用途(以下「ハイセイフティ用途」という)に使 用されるよう開発・設計・製造されたものではありません。

お客様は本製品を必要な安全性を確保する措置を施すことなくハイセイフティ用途に使用しないでください。また、お客 様がハイセイフティ用途に本製品を使用したことにより発生する、お客様または第三者からのいかなる請求または損害賠 償に対しても富士通株式会社およびその関連会社は一切責任を負いかねます。

[秘密情報について]

当製品のソースプログラムには、富士通秘密情報が含まれています。

[輸出管理規制について]

本ソフトウェアを輸出または第三者へ提供する場合は、お客様が居住する国および米国輸出管理関連法規等の規制をご確 認のうえ、必要な手続きをおとりください。

[商標について]

Linux®は米国およびその他の国における Linus Torvalds の登録商標です。

UNIX は、米国およびその他の国におけるオープン・グループの登録商標です。

Red Hat、Red Hat Enterprise Linux は米国およびその他の国において登録された Red Hat, Inc.の商標です。

Intel、Itanium は、アメリカ合衆国およびその他の国における Intel Corporation またはその子会社の商標です。

Microsoft、Windows、Visual Studio、Visual Basic、Windows Server、その他のマイクロソフト製品の名称および製品名は、 米国 Microsoft Corporation の、米国およびその他の国における登録商標または商標です。

Oracle と Java は、Oracle Corporation 及びその子会社、関連会社の米国及びその他の国における登録商標です。 文中の社名、商品名等は各社の商標または登録商標である場合があります。

MICRO FOCUS および Micro Focus ロゴは、Micro Focus(IP)Limited またはその子会社の、英国、米国およびその他の国に おける商標または登録商標です。

そのほか、本書に記載されている会社名および製品名は、それぞれ各社の商標または登録商標です。

[略記について]

本書では、各製品を次のように略記しています。あらかじめご了承ください。

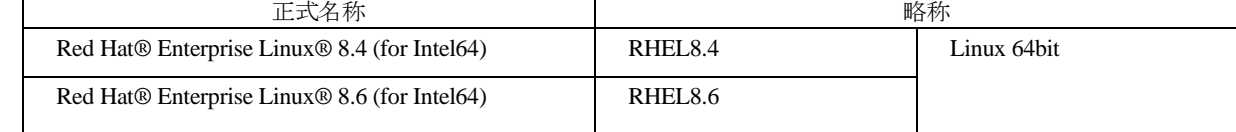

# **1.**構成プログラム

システムを構成するプログラムの単位をパッケージと呼びます。本ソフトウェアは、以下に示すパッケージから構成され ています。

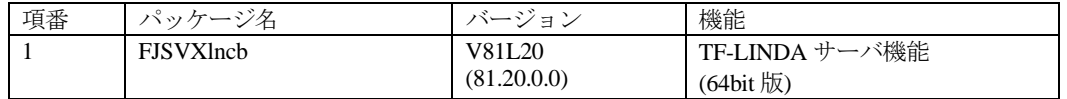

## **2.**適用マニュアル

# **2.1**オンラインマニュアル

以下のマニュアルは、TF-LINDA クライアントのオンラインマニュアルとしてパソコン上にインストールされます。参照 方法は、TF-LINDA の製品媒体に添付されているソフトウェア説明書を参照してください。

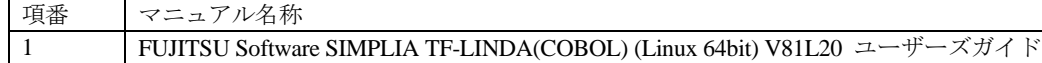

## **2.2**印刷マニュアル(製品添付)

ありません。

### **3.**動作環境

本ソフトウェアを使用する場合には、以下のソフトウェア環境およびハードウェア環境を満たしている必要があります。 TF-LINDA クライアントについては、TF-LINDA の製品媒体に添付されているソフトウェア説明書を参照してください。

## **3.1**ソフトウェア環境

#### **1)** 前提基本ソフトウェア

本ソフトウェアを使用する場合、以下の基本ソフトウェアが必要です。

なお、以下の条件で動作検証しています。

- ここで明記したパッケージのリリースかつ ja\_JP.UTF-8 ロケール

 $\bullet$  RHEL8.6

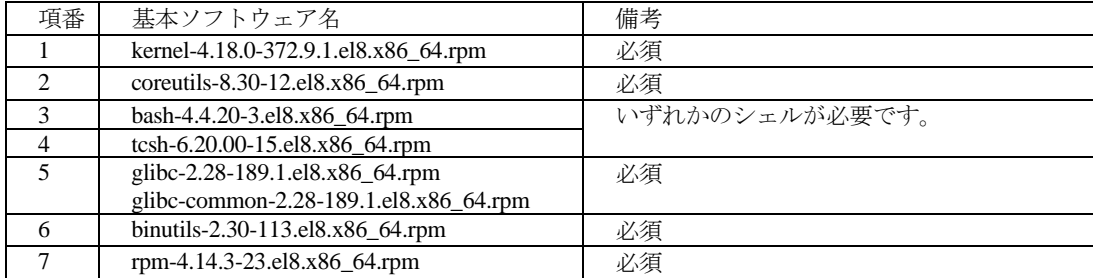

#### 注**) RHEL8.6**より前のバージョンの基本ソフトウェア**(**例**: RHEL8.4)**を使用する場合は、製品**CD-ROM**同梱の前版 **V81L10**を使用してください。**V81L10**のインストール方法については、本書「**4.1** 注意事項」**1**を参照してください。

#### **2)** 必須ソフトウェア

本ソフトウェアを使用する場合、以下のソフトウェアが必要です。

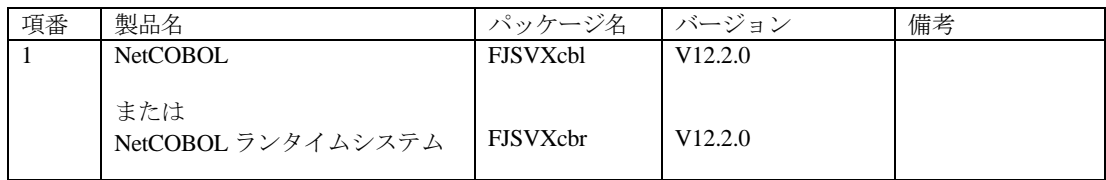

#### **3)** 排他ソフトウェア

ありません。

#### **4)** 必須パッチ

ありません。

※システムの信頼性を保証するためにも最新のパッチを適用してください。

## **3.2**ハードウェア環境

本ソフトウェアを使用する場合、以下のハードウェアが必要です。

#### **1)** メモリ

特別な考慮は必要ありません。

#### **2)** 必須ハードウェア

特別な考慮は必要ありません。

## **3.3**静的ディスク資源

本ソフトウェアに必要なディスク所要量は以下に示すとおりです。

### **3.3.1**必要とするディスク容量

本ソフトウェアを新規にインストールするためには、以下のディスク容量が必要です。

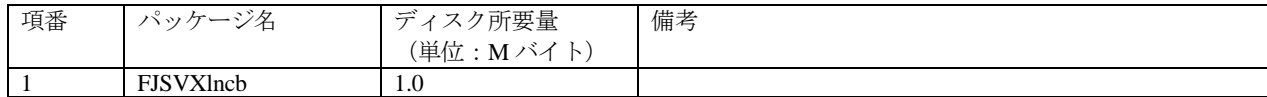

### **3.3.2**必要とする作業域

ありません。

## **3.4**動的ディスク資源

本ソフトウェアに必要な動的ディスク所要量は以下に示すとおりです。

### **3.4.1**必要とするディスク容量

本ソフトウェアを以下の運用で動作させるとき、各ディレクトリにはインストールに必要な "3.3 静的ディスク資源"に 加えて以下のディスク容量が必要です。空き容量が足りない場合は、該当するファイルシステムのサイズを拡張してくだ さい。

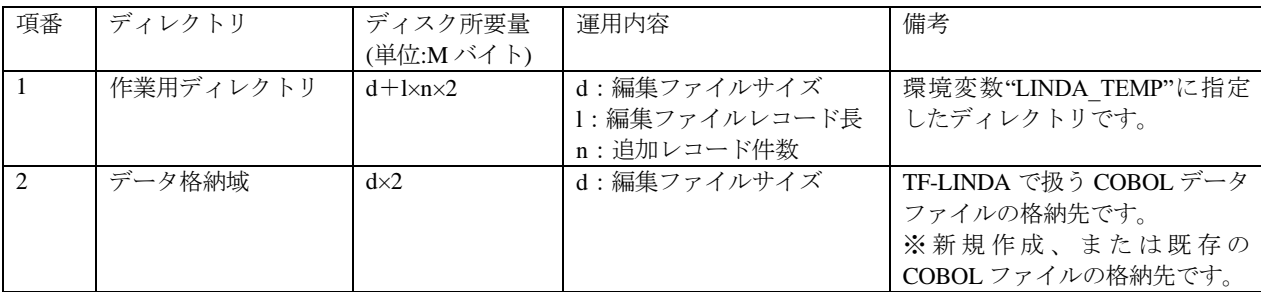

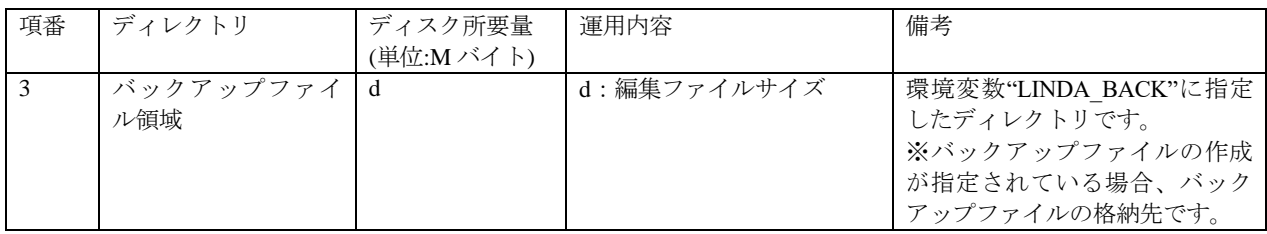

## **3.5**メモリ容量

本ソフトウェアを動作させるときに使用するメモリ容量を示します。

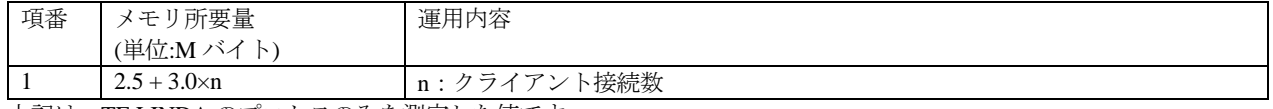

上記は、TF-LINDA のプロセスのみを測定した値です。

## **3.6**スワップ容量

ありません。

## **4.**注意事項

### **4.1**注意事項

本ソフトウェアの注意事項は以下に示すとおりです。その他本製品の注意事項については、ソフトウェア説明書および ユーザーズガイドを参照してください。

1. RHEL8.6より前のバージョンの基本ソフトウェア(例: RHEL8.4)を使用する場合、製品CD-ROM同梱の前版V81L10 を使用してください。V81L10のインストール方法については、以下のとおりです。

[V81L10<サーバ>のインストール方法]

本書「5.1 ソフトウェアのインストール」3の手順を、以下に読み替えてインストールしてください。

# rpm -ivh /マウントポイント/V81L10/server/rpm/FJSVXlncb-81.10.0.0-1.0.x86\_64.rpm

なお、V81L10<サーバ>を使用する場合、クライアント側もV81L10を使用する必要があります。 V81L10<クライアント>のインストール方法については、ソフトウェア説明書を参照してください。

※V81L10<サーバ>使用時の注意事項

・NetCOBOLまたはNetCOBOLランタイムシステムは、V11.0.0~V12.2.0が必要です。

- ・インストール後の環境設定については、本書「5.2 インストール後の環境設定」のとおりです。
- ただしmanページは提供されませんので、「5.2 インストール後の環境設定 4.」のMANPATHは設定不要です。
- ・その他、V81L10の使用条件は、本書に記載の通りです。
- 2. ja\_JP.UTF-8 以外のロケールでの運用はできません。
- 3. ja\_JP.UTF-8 以外のロケールで作成されたCOBOLデータファイルの編集はできません。
- 4. サーバ上でTF-LINDAサーバが出力するメッセージ(コンソールメッセージ、エラーメッセージ、ログ)は、 Unicode(UTF8)で出力されます。
- 5. 数字項目で扱える桁数は小数部桁数含めて最大18桁までです。
- 6. USAGE IS COMPUTATIONAL-6句を記述して、Micro Focus固有の符号の領域がない内部10進形式のデータを扱うこ とはできません。
- 7. 富士通メインフレームの浮動小数点形式のデータを扱うことはできません。
- 8. JIS2004の4バイトコードで表現される文字を使用した場合は、正しく動作いたしません。
	- 入力項目に入力した場合
	- 文字を含むディレクトリ名、ファイル名を選択した場合
- 9. シフトJIS範囲以外の日本語文字が含まれるファイル名およびディレクトリ名を正しく扱うことはできません。
- 10. インストール時に作成されるファイルは、アンインストール以外の方法で削除しないでください。

## **4.2**移行上の注意事項

本ソフトウェアの移行上の注意事項は以下に示すとおりです。

- 1. V81L10 から V81L20 への移行時における注意事項
- ありません。
- 2. V50L70 から V81L10 への移行時における注意事項
	- ・作業ディレクトリを設定する環境変数「LINDA\_TEMP」およびデータファイルのバックアップファイルの格納先 ディレクトリを設定する環境変数「LINDA\_BACK」の省略時の値を「/var/tmp」に変更しました。
	- ・インストール時に設定するファイル情報を改善しました。

その他の移行上の注意事項については、TF-LINDA の製品媒体に添付されているソフトウェア説明書を参照してください。

## **4.3**その他の注意事項

### **4.3.1**起動ユーザ数について

本製品は、メディアパックと利用ライセンスが分離している製品です。ご利用の際は、メディアパックと必要ライセンス の購入が必要となります。ライセンスを追加される場合は、ライセンスを追加購入する必要があります。

本製品では最大 30 クライアントまでの同時接続が可能です。

## **4.3.2**作業ディレクトリについて

作業ディレクトリの容量が不足した場合は、TF-LINDA サーバが性能劣化または起動不能になります。十分な空き領域を 確保してください。概算見積り方法は、接続する TF-LINDA クライアント毎の操作するデータ量の合計を目安にしてく ださい。

### **4.3.3**セッションの通信時間について

TF-LINDA クライアントから TF-LINDA サーバへ接続後、環境変数 LINDA\_TIME (省略時 60分) で指定した時間以上 通信が発生しない場合(データの抽出、データの更新等の TF-LINDA サーバとの通信がない場合)TF-LINDA サーバか ら自動的に通信を切断し、編集中のデータは更新できなくなります。データ操作中の操作中断(離席)、または大量操作 時には、設定時間に注意してください。

なお、設定時間は 1~2147483647(単位:分)の間で指定できます。

## **4.3.4**ロケール**(LANG)**について

TF-LINDA サーバは ja\_JP.UTF-8 のロケールで起動してください。

### **4.3.5** ホスト名について

TF-LINDA サーバが動作する OS 環境の自ホスト名設定(通常/etc/hosts ファイル中で設定)が 36 文字を超えていると、 TF-LINDA サーバを起動できません。

その場合、自ホスト名が 36 文字以内になるように OS 環境の設定を変更してください。

### **4.3.6 IPv4/IPv6** 混在環境下での使用について

TF-LINDA サーバと TF-LINDA クライアントは同じインターネット・プロトコルで接続する必要があります。

例えば、TF-LINDA サーバが IPv6 環境で動作している場合、そのサーバに接続しようとする TF-LINDA クライアントは、 TF-LINDA サーバと同じ IPv6 で接続する必要があります。

また、ネットワークの設定において、IPv4 / IPv6 のループバックアドレスは削除しないでください。

なお、環境ファイルについては、"5.2 インストール後の環境設定"を参照してください。

## **4.432** ビットの **TF-LINDA(COBOL)**との共存時の注意事項について

別売りの 32 ビットの TF-LINDA(COBOL)を、本パッケージと同一マシン上で利用する際の注意事項を以下に記載します。

### **4.4.1**インストールに関する注意事項

32 ビットの TF-LINDA サーバと本パッケージの TF-LINDA サーバを同一マシンにインストールする場合、32 ビットの TF-LINDA サーバは標準のインストールディレクトリ(/opt/FJSVlncob)にインストールしてください。

32 ビットの TF-LINDA サーバを、標準のインストールディレクトリ (/opt/FJSVlncob) 以外にインストールした場合は、 正しく動作しないことがありますので、アンインストール後、標準のインストールディレクトリ (/opt/FJSVlncob) にイ ンストールし、その後、本パッケージの TF-LINDA サーバをインストールしてください。

#### **4.4.2**並行稼働に関する注意事項

32 ビットの TF-LINDA サーバと本パッケージの TF-LINDA サーバを同一マシンにインストールすることはできますが、 両方の TF-LINDA サーバを並行稼働することはできません。

どちらか一方の TF-LINDA サーバを起動してご利用ください。

## **5.**インストール手順

本ソフトウェアをインストールする手順を以降に説明します。

スーパーユーザーのみがパッケージをインストールすることができます。

TF-LINDA クライアントについては、TF-LINDA の製品媒体に添付されているソフトウェア説明書を参照してください。

## **5.1**ソフトウェアのインストール

インストールには rpm コマンドを使用します。インストールの前に、ディスクに十分な空きがあるかを確認してくださ い。本ソフトウェアが使用するディスク容量については、"3.3 静的ディスク資源"を参照してください。

標準のインストールディレクトリは /opt です。/opt のディスク容量が不十分な場合、別のディレクトリにインストール することも可能です。

#### 注**) RHEL8.6** より前のバージョンの基本ソフトウェア**(**例**: RHEL8.4)**を使用する場合は、製品 **CD-ROM** 同梱の前版 **V81L10** を使用してください。**V81L10** のインストール方法については、本書「**4.1** 注意事項」**1** を参照してください。

1. システム上でスーパーユーザーになります。

#### \$ **su**

2. 本ソフトウェア(古いバージョンなど)がインストールされていないことを確認します。

# rpm –q FJSVXlncb

パッケージがすでにインストールされていた場合、rpm コマンドを使用してパッケージを削除してください。 パッケージの削除方法は、"5.3 ソフトウェアの削除方法"を参照してください。

3. rpm コマンドを使用してパッケージをインストールします。

# rpm -ivh /マウントポイント/server/rpm/FJSVXlncb-81.20.0.0-1.0.x86\_64.rpm

インストールディレクトリを指定したい場合は--prefix オプションを使用します。

## **5.2**インストール後の環境設定

1. ポート番号を定義します。/etc/services ファイルに、以下の TF-LINDA 連携用のポート番号定義を行います。

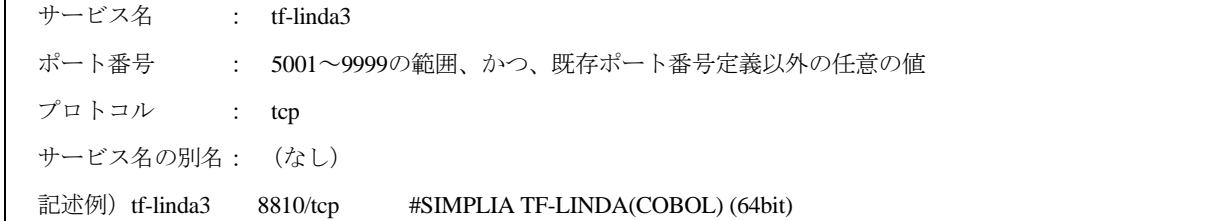

注:定義したポート番号は、ファイアウォール等の設定を見直し、クライアントから通信できるようにしてくださ  $V_{0}$ 

2. 環境変数を定義します。TF-LINDA サーバを起動する前に、以下の環境変数を定義しておく必要があります。パスは、 全て絶対パスで指定してください。

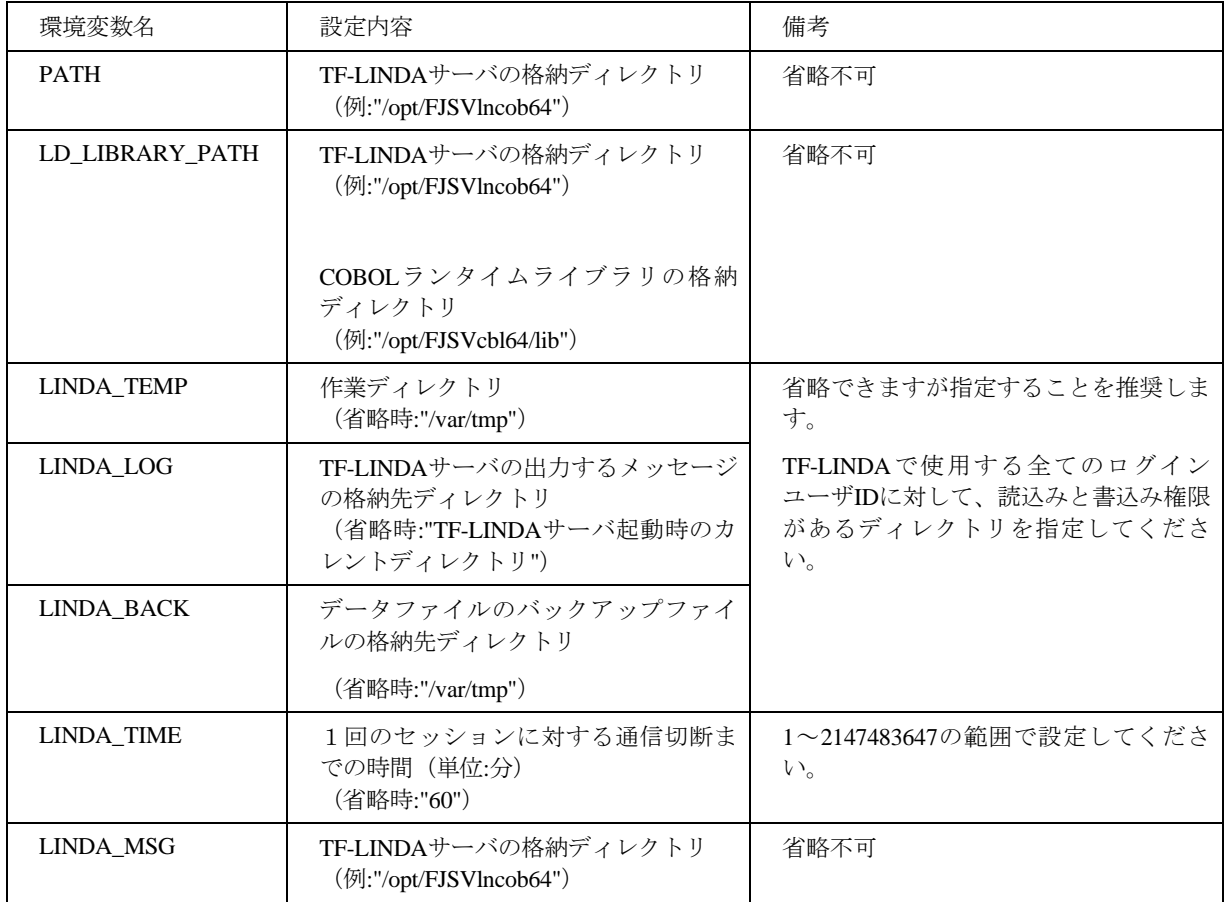

3. 環境ファイルを作成します。TF-LINDA サーバを起動する前に、以下の環境ファイルを環境変数 LINDA\_LOG で指定 されたディレクトリに作成してください。

なお、IPv6 環境では使用しないため、IPv6 環境では以下の環境ファイルを作成する必要はありません。

| 環境ファイル名     | 設定内容                               | 備考                   |
|-------------|------------------------------------|----------------------|
| SI_STRSV.ip | 'TF-LINDAクライアントからの接続を│IPv4環境では省略不可 |                      |
|             | 特定IPアドレス(上位2オクテット)                 | IPv6環境では省略可(使用しません)。 |
|             | に制限するためのファイルです。                    | 作成ファイル名は、左記の名前で固定です。 |

記述例)環境ファイル名:SI\_STRSV.ip

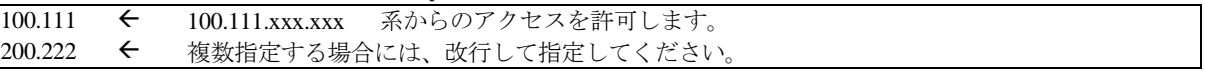

4. 今版から、man ページを用意しました。利用する場合、以下の環境変数を定義する必要があります。パスは、絶対パ スで指定してください。

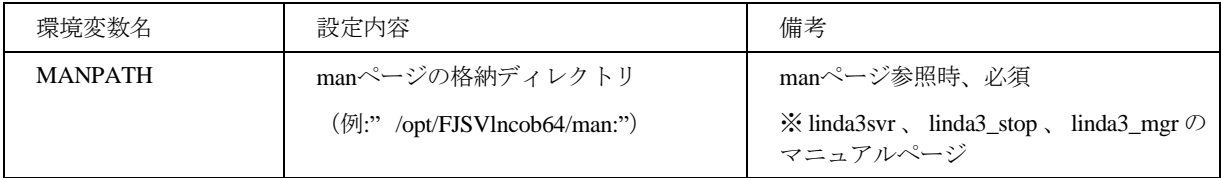

# **5.3**ソフトウェアの削除方法

ソフトウェアを削除する前に TF-LINDA のサーバプログラムを終了してください。

- 1. システム上でスーパーユーザーになります。 \$ **su**
- 2. パッケージの削除には、rpm コマンドを使用します。 # rpm -e FJSVXlncb

# **6.**起動・終了方法

TF-LINDA サーバの起動・終了方法を以下に説明します。なお、TF-LINDA サーバを起動する前に TF-LINDA の環境設定 (5.2 インストール後の環境設定参照)と、NetCOBOL の環境設定が必要です。

スーパーユーザでログインし、以下のコマンドを実行してください。

注:TF-LINDA を利用する全ユーザーがアクセス可能なディレクトリーで、TF-LINDA サーバを起動してください。

起動 # linda3svr -u 終了 # linda3\_stop –u

# 付録**A** 異常時の対処方法

### A.1 異常終了時の対処

TF-LINDA サーバとの接続中に TF-LINDA クライアントが異常終了した場合、サーバを linda3\_stop コマンドで終了でき ない場合がありますが、タイムアウト時間 (LINDA\_TIME で設定した時間) が経過すればサーバを linda3\_stop コマンド で終了させることができます。

kill(1) コマンドによる強制終了は、オープン中の COBOL データファイルが破壊される場合があるので、極力避けてくだ さい。

### A.2 索引ファイル破壊時の復元方法

索引ファイルの使用中に異常が発生した場合、ファイルが破壊され使用できなくなる場合があります。その場合、 COBOL のファイルユーティリティ(cobfrcov コマンド)を使用して、復旧処理を行うことができます。

## A.3 **rc** スクリプトでの自動起動について

rc スクリプトに記載する場合、linda3svr の標準出力/標準エラー出力を、適当なファイルか /dev/null へリダイレクトし てください。

## 付録**B** セキュリティについて

当製品はイントラネット環境下で使用してください。

## 付録**C** ログファイルについて

TF-LINDA サーバのログ情報を出力するファイルです。

## C.1 ファイル名

ログ出力されるファイル名は「SI\_STRSV.log」です。

## C.2 出力先

サーバ側の環境変数「LINDA\_LOG」に設定したディレクトリにログファイルを出力します。TF-LINDA サーバ起動時に ファイルを作成します。

## C.3 出力内容

ログファイルの出力内容を、処理ごとに示します。

#### **1) TF-LINDA** サーバ起動

起動メッセージ、1 回のセッションに対する通信切断までの時間、起動時に必要な環境変数を出力します。

・起動メッセージ(長さ byte:114) 2022/10/04 10:38:50 :V81L20(81.20.0.0) :linda3svr(UTF8) V81L20(81.20.0.0):90001:INFO: The daemon started normally. |-------------------------|-|-----------------------|-|----------|---------|-|----------------------|-|-----------------------------------------------------| 1 2 3 4 5 6 7 8 9 10

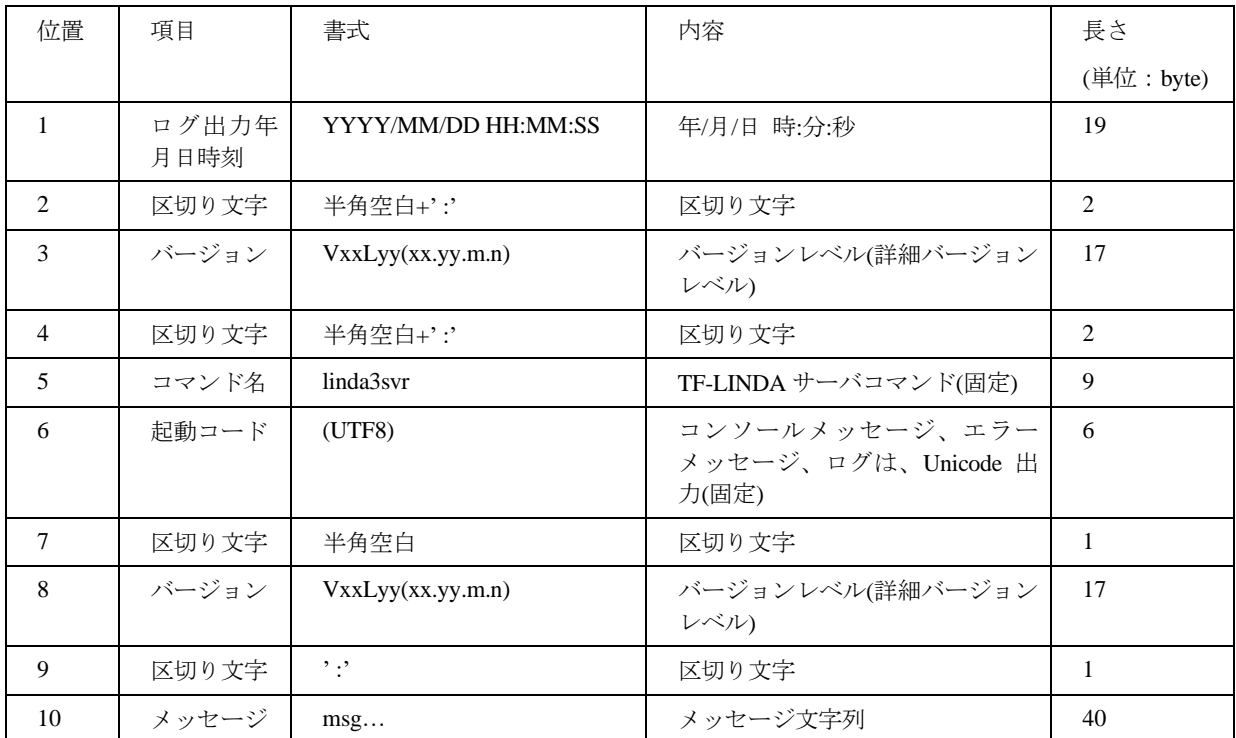

・1 回のセッションに対する通信切断までの時間(長さ byte:83+(1~10) )

2022/10/04 10:38:50 :V81L20(81.20.0.0) :linda3svr:90002:INFO: Wait time (minutes)->60

|------------------------|-|-----------------------|-|-----------|-|-----------------------------------------------|

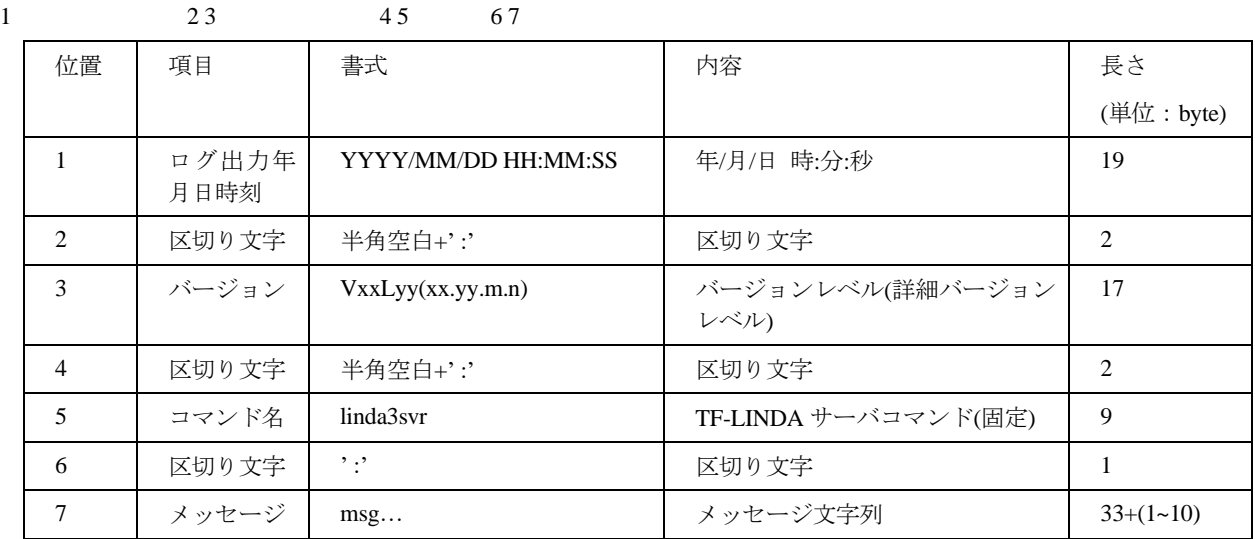

・起動時に必要な環境変数 (長さ byte:(40+環境変数と設定値) )

#### 2022/10/04 10:38:50 :V81L20(81.20.0.0) :LINDA\_LOG=/home/linda/log

|--------------------------|-|-----------------------|-|---------------------------------------|

1 2 3 4 5

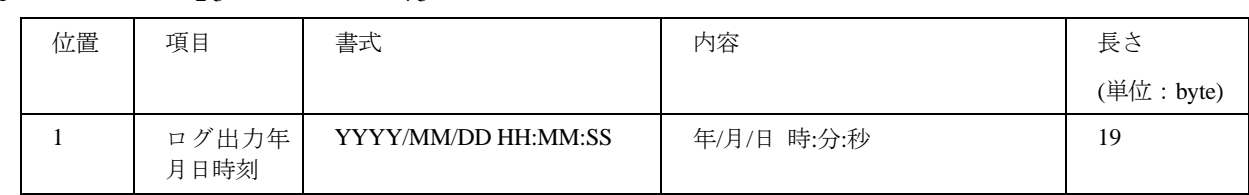

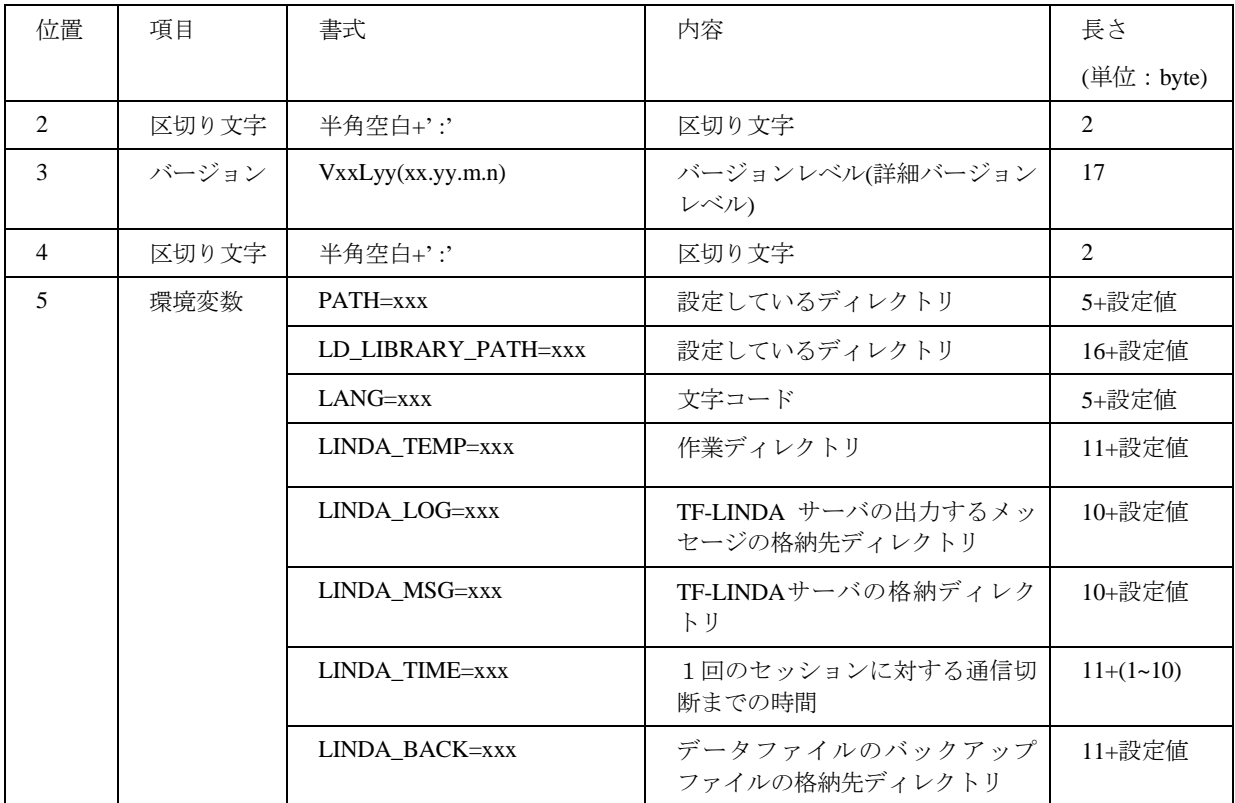

#### **2)** クライアントからの接続

文字コードの環境変数、接続メッセージを出力します。クライアントから接続時に出力します。

・文字コードの環境変数(長さ byte:45+環境変数設定値)

22022/10/04 10:52:12 :V81L20(81.20.0.0) :LANG=ja\_JP.UTF-8

|-------------------------|-|-----------------------|-|-------------------------|

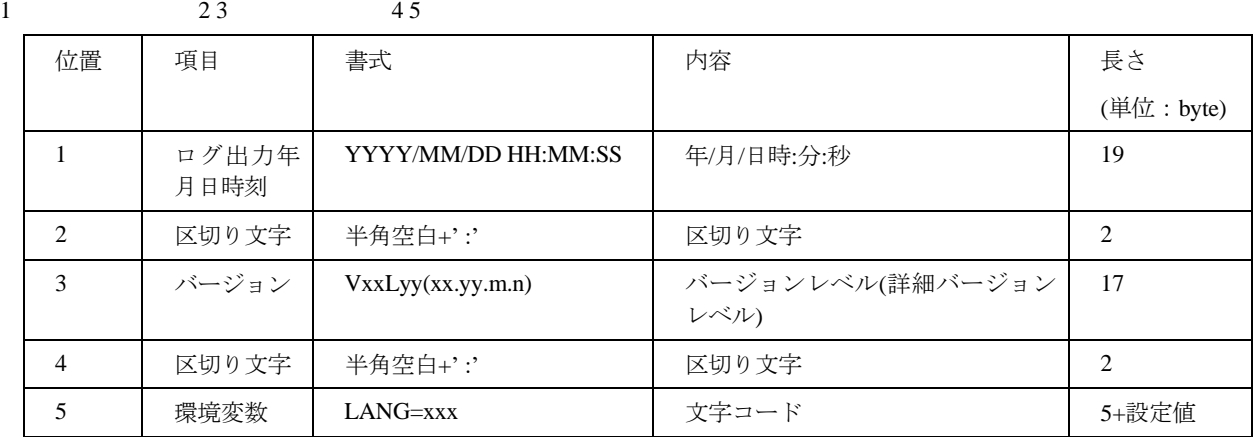

・接続メッセージ(長さ byte:111+ユーザ ID+ IP アドレス+ソケット番号+プロセス ID)

2022/10/04 10:52:12 :V81L20(81.20.0.0) 90028:Started the child process. UserID:linda IPAddress:::ffff:xx.xxx.xxx.xx SocketNo:3 |-------------------------|-|----------------------|-|--------------------------------------|-|---------------|-|------------------------------------|-|-----------|-

1 2 3 4 5 6 7 8 9 10 11 12 ProcessID:88721 |-------------------| 13

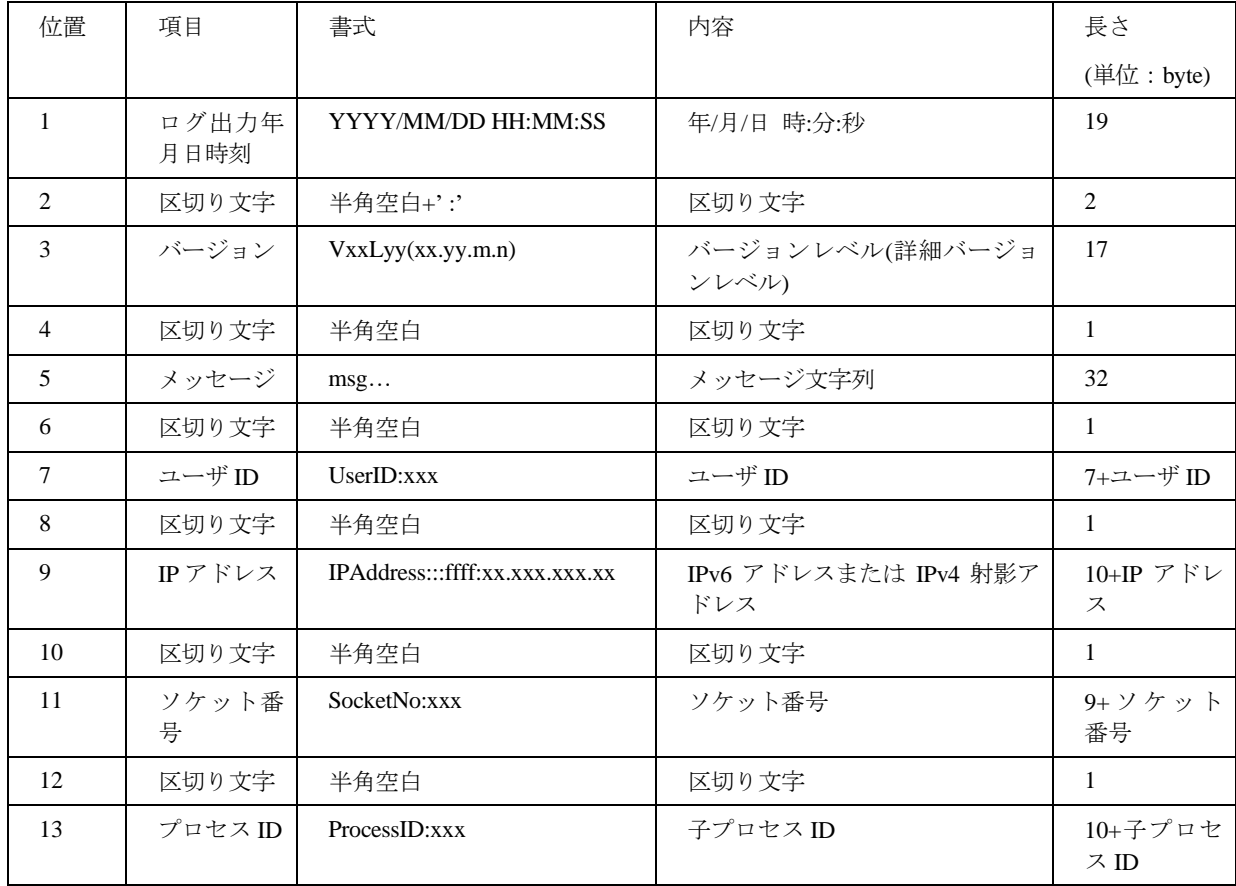

### **3)** クライアントからの切断

切断メッセージを出力します。クライアントから切断時に出力します。

・切断メッセージ(長さ byte:114+ユーザ ID+ IP アドレス+ソケット番号+プロセス ID)

2022/10/04 10:56:11 :V81L20(81.20.0.0) 90053:Terminated the child process. UserID:linda IPAddress:::ffff:xx.xxx.xxx.xx

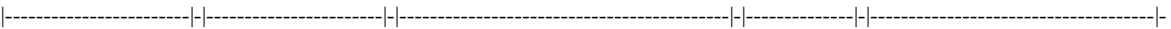

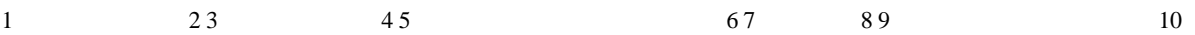

SocketNo:3 ProcessID:88721

|-------------|-|---------------|

11 12 13

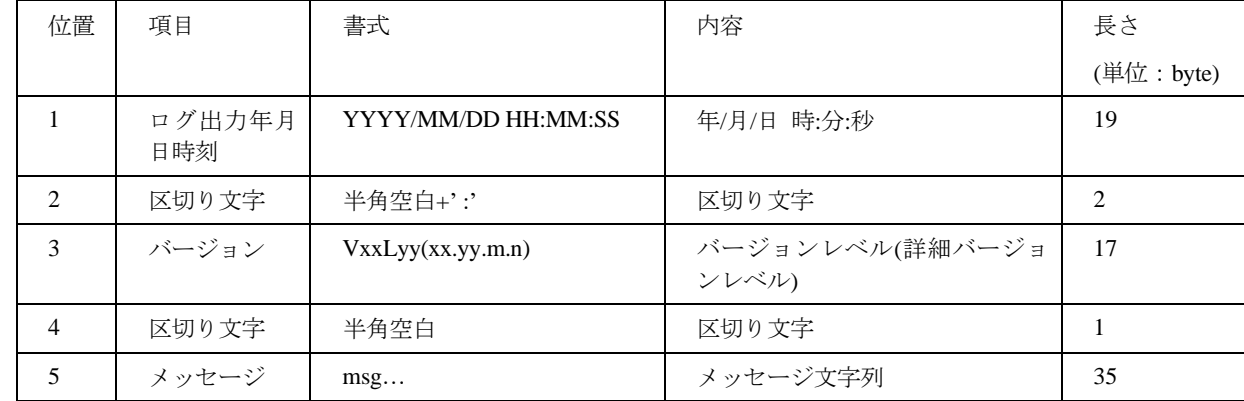

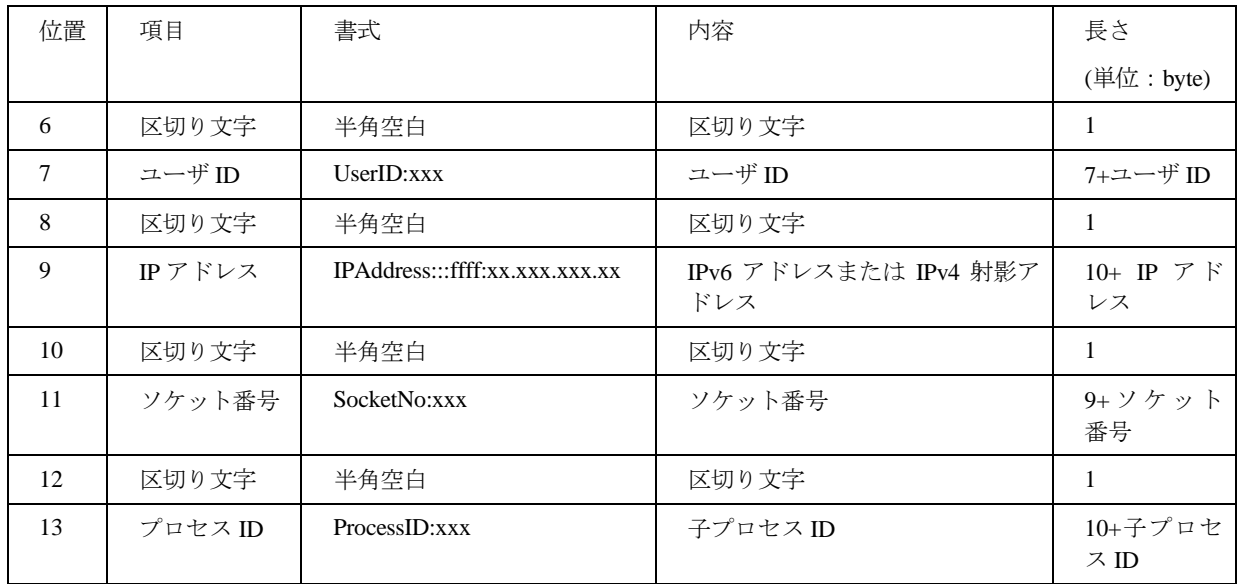

### **4) TF-LINDA** サーバ終了

終了メッセージを出力します。TF-LINDA サーバ終了時に出力します。

・終了メッセージ(長さ byte:119)

2022/10/04 11:00:44 :V81L20(81.20.0.0) :linda3\_stop(UTF8) V81L20(81.20.0.0):90003:INFO: The daemon terminated normally.

|------------------------|-|-----------------------|-|--------------|---------|-|----------------------|-|---------------------------------------------------------|

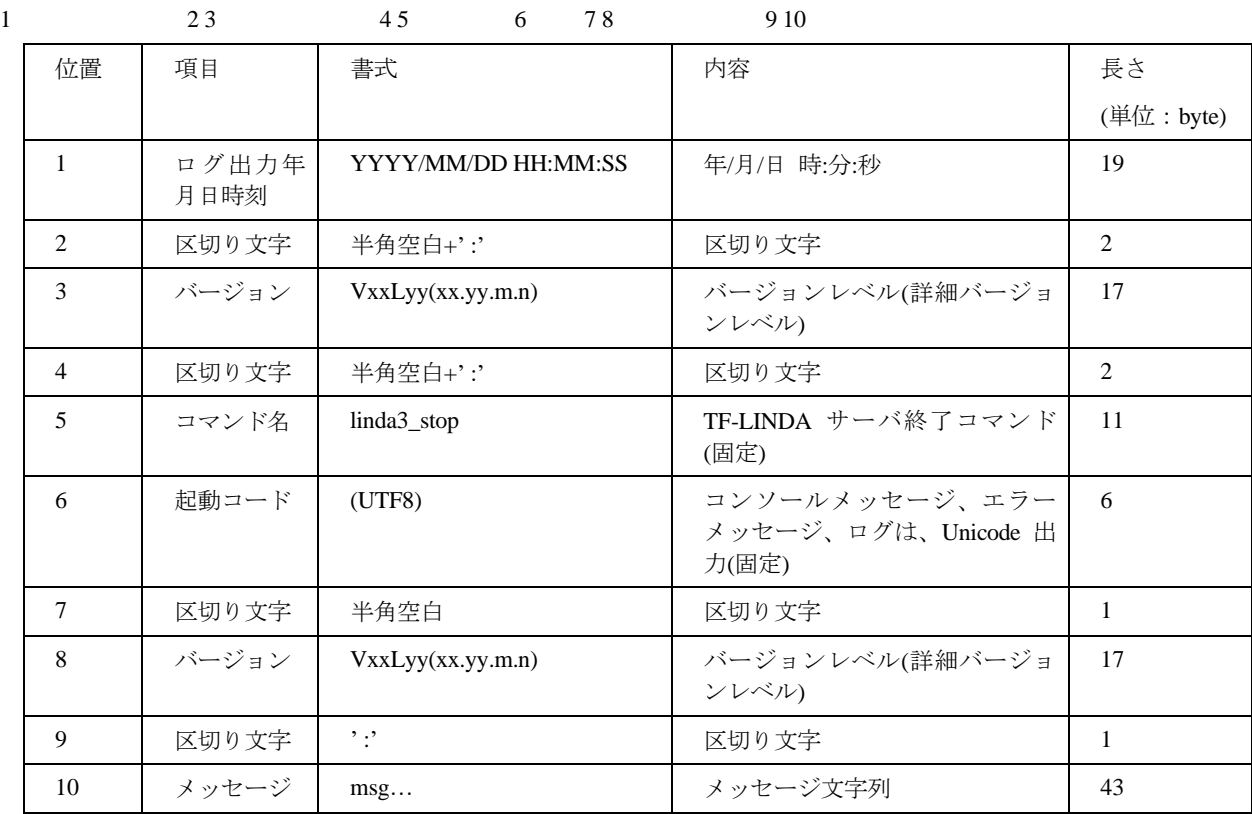

# C.4 出力例

ログファイルの出力例を示します。

2022/10/04 10:38:50 :V81L20(81.20.0.0) :linda3svr(UTF8) V81L20(81.20.0.0):90001:INFO: The daemon started normally. 2022/10/04 10:38:50 :V81L20(81.20.0.0) :linda3svr:90002:INFO: Wait time (minutes)->60 2022/10/04 10:38:50 :V81L20(81.20.0.0) :PATH=/usr/local/sbin:/usr/local/bin:/usr/sbin:/usr/bin:/root/bin:/opt/FJSVlncob64 2022/10/04 10:38:50 :V81L20(81.20.0.0) :LD\_LIBRARY\_PATH=.:/opt/FJSVcbl64/lib:/opt/FJSVlncob64:/usr/local/lib 2022/10/04 10:38:50 :V81L20(81.20.0.0) :LANG=ja\_JP.UTF-8 2022/10/04 10:38:50 :V81L20(81.20.0.0) :LINDA\_TEMP=/home/linda/temp 2022/10/04 10:38:50 :V81L20(81.20.0.0) :LINDA\_LOG=/home/linda/log 2022/10/04 10:38:50 :V81L20(81.20.0.0) :LINDA\_MSG=/opt/FJSVlncob64 2022/10/04 10:38:50 :V81L20(81.20.0.0) :LINDA\_TIME (Default) 2022/10/04 10:38:50 :V81L20(81.20.0.0) :LINDA\_BACK=/home/linda/back 2022/10/04 10:52:12 :V81L20(81.20.0.0) :LANG=ja\_JP.UTF-8 2022/10/04 10:52:12 :V81L20(81.20.0.0) 90028:Started the child process. UserID:linda IPAddress:::ffff:xx.xxx.xxx.xx SocketNo:3 ProcessID:88721 2022/10/04 10:56:11 :V81L20(81.20.0.0) 90053:Terminated the child process. UserID:linda IPAddress:::ffff: xx.xxx.xxx.xx SocketNo:3 ProcessID:88721 2022/10/04 11:00:44 :V81L20(81.20.0.0) :linda3\_stop(UTF8) V81L20(81.20.0.0):90003:INFO: The daemon terminated normally.

## C.5 注意事項

- ・TF-LINDA サーバ動作中は、ログ情報を出力します。
- ・TF-LINDA サーバは、「SI\_STRSV.log」を削除しません。
- ・ログ情報は、「SI\_STRSV.log」に追加書きを行います。
- ・ファイルローテーションは行っていないため、ファイルサイズが大きくなった場合は、バックアップ後、 「SI\_STRSV.log」を削除してください。
- · 「SI STRSV.log」の削除は、TF-LINDA サーバに影響しませんが、TF-LINDA サーバを停止した後に行うことを推奨し ます。

## 付録**D** メッセージ(エラー)ファイルについて

TF-LINDA サーバのエラーメッセージを出力するファイルです。

## D.1 ファイル名

エラーメッセージを出力するファイル名は「SI\_STRSV.err」です。

### D.2 出力先

サーバ側の環境変数「LINDA\_LOG」に設定したディレクトリのメッセージ(エラー)ファイルに出力します。 エラーメッセージの出力時にファイルを作成します。

## D.3 出力内容

メッセージ(エラー)ファイルの内容を示します。

・エラーメッセージ(長さ byte:80+ユーザ ID+ IP アドレス+ソケット番号+プロセス ID+メッセージ) 2022/10/04 11:17:56 :V81L20(81.20.0.0) UserID:linda IPAddress:::ffff:xx.xxx.xxx.xx SocketNo:3 ProcessID:88936 |------------------------|-|-----------------------|-|---------------|-|------------------------------------|-|-------------|-|------------------|- 1 2 3 4 5 6 7 8 9 10 11 12 92014:Timeout processing has started. |-----------------------------------------------|

13

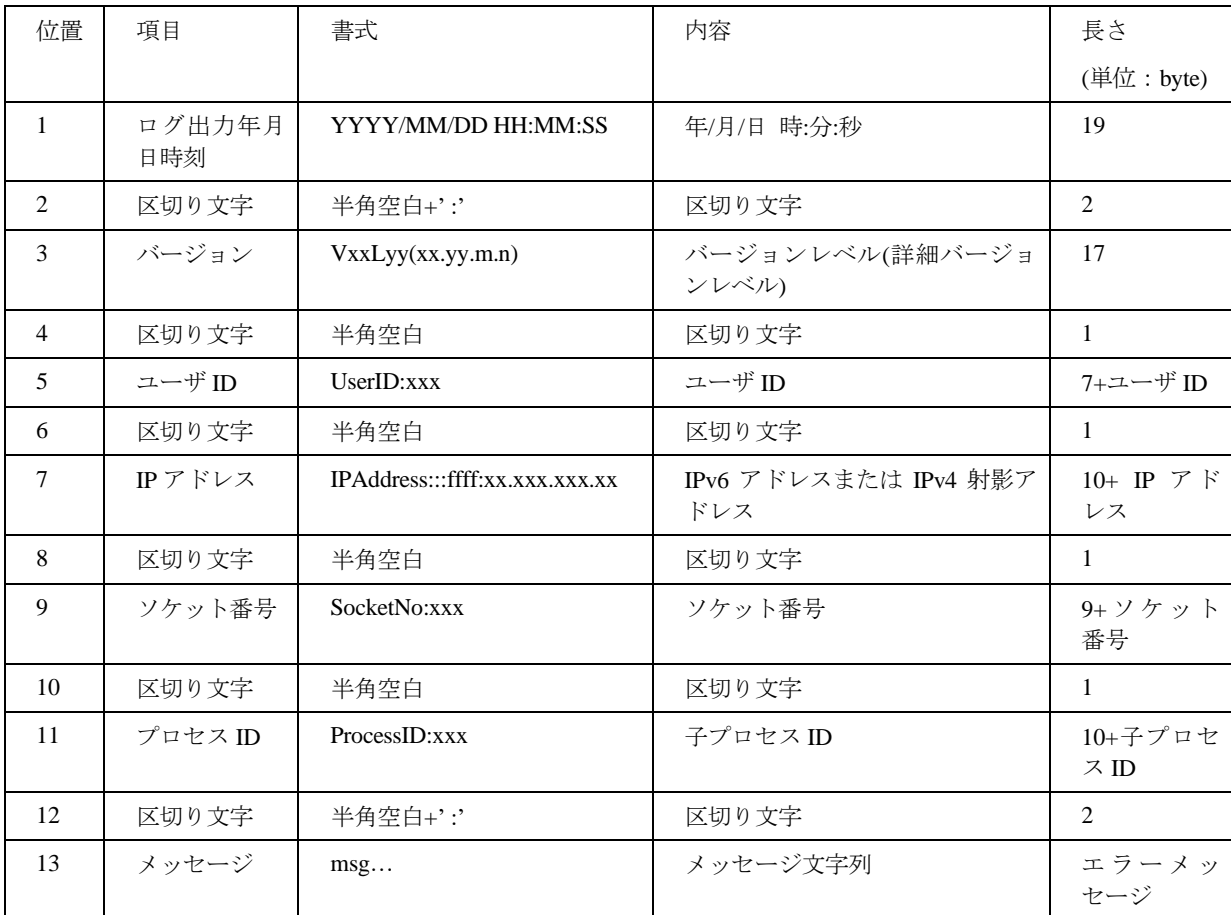

## D.4 出力例

メッセージ(エラー)ファイルの出力例を示します。

2022/10/04 11:17:56 :V81L20(81.20.0.0) UserID:linda IPAddress:::ffff:xx.xxx.xxx.xx SocketNo:3 ProcessID:88936 :92014:Timeout processing has started.

## D.5 注意事項

- ・TF-LINDA サーバで、エラーが発生した場合に、メッセージをメッセージ(エラー)ファイルに出力します。
- ・TF-LINDA サーバは、「SI\_STRSV.err」を削除しません。
- ・エラーメッセージは、「SI\_STRSV.err」に追加書きをします。
- ・ファイルローテーションは行っていないため、ファイルサイズが大きくなった場合は、バックアップ後、 「SI\_STRSV.err」を削除してください。
- ・「SI\_STRSV.err」の削除は、TF-LINDA サーバに影響しませんが、TF-LINDA サーバを停止した後に行うことを推奨し ます。